## **OALCF Task Cover Sheet**

**Task Title:** Changing Power Settings on a Computer

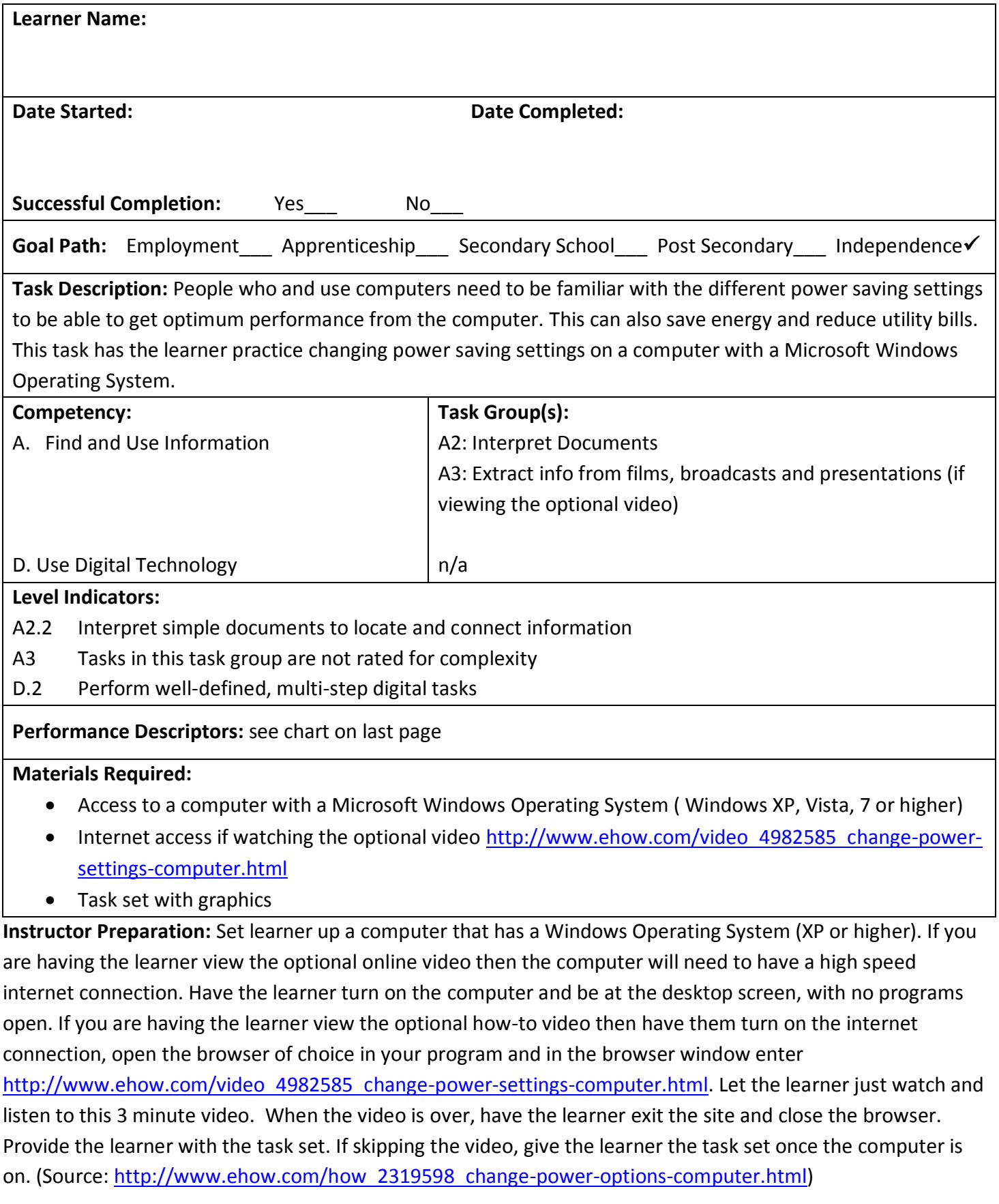

## **Task Title:** Changing Power Settings on a Computer

Computer users need to know how to change different settings on the computer. Complete the tasks below to learn how to change the power setting on your computer.

**Task 1:** Click on the Windows Start menu and go to Control Panel.

**Task 2:** Click the "Power Options" choice located inside Windows Control Panel. The choices are listed in alphabetical order. Look at the picture on the right to see what you are looking for.

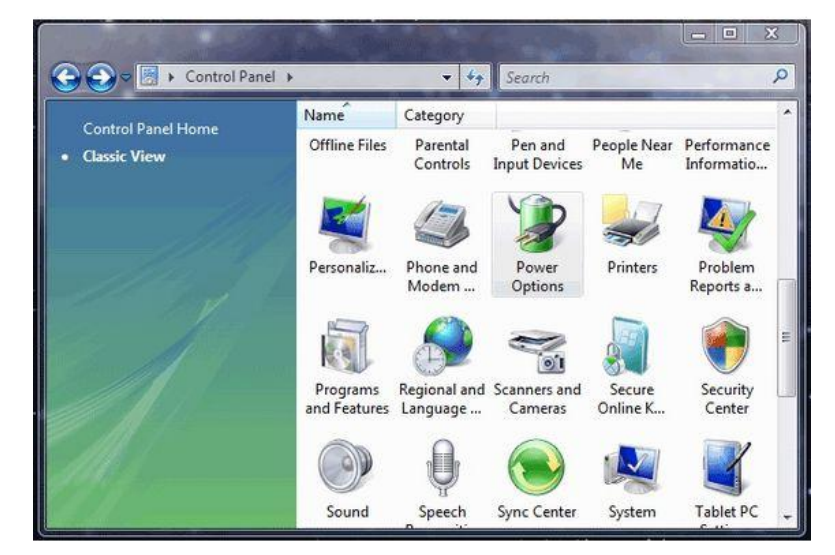

Task 3: In the section title Power schemes click on the arrow in the drop down box, and select the one that best suits your [computer](http://www.ehow.com/how_2319598_change-power-options-computer.html) (usually a desktop or a portable/laptop).

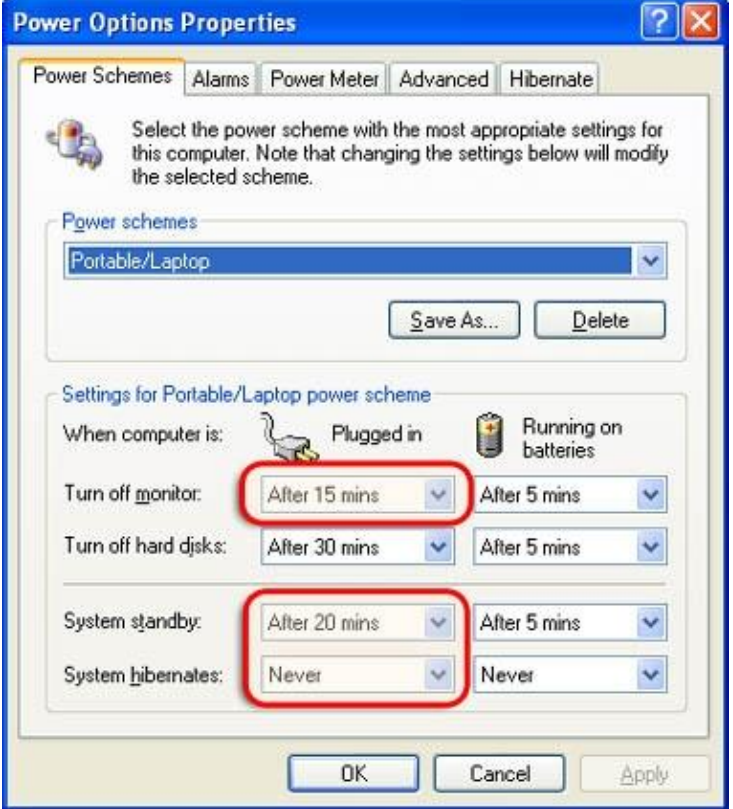

Task 4: Click on the "Turn off monitor" options and select your desired time limit from the drop down box. You can select "never" for this choice or any of the other options. Do this for both columns Plugged In and Running on Batteries. You don't have to pick the same time for each column.

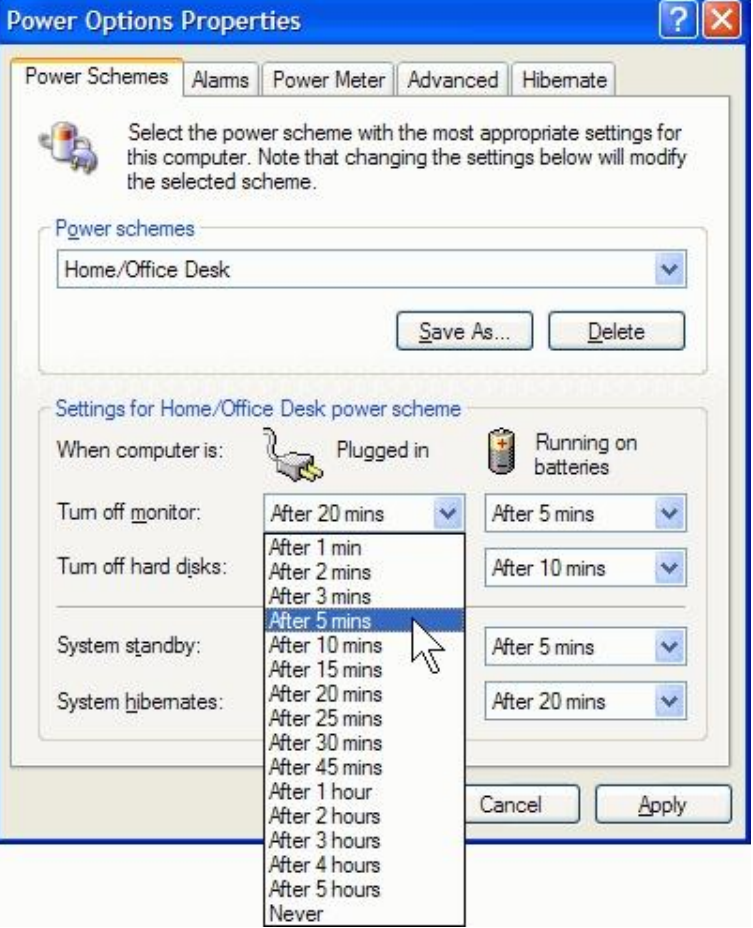

**Task 5:** Click the "Turn off Hard Disks" choice if you would like to change the timing of that.

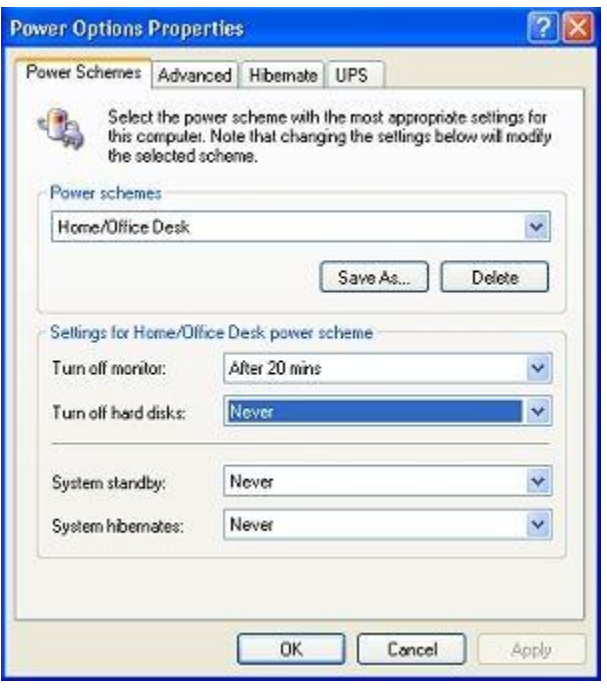

**Task 6:** Click on "System Standby" and make any changes to the time limits as needed. This is optional. It may be best to select "never" or at least a few hours for this choice.

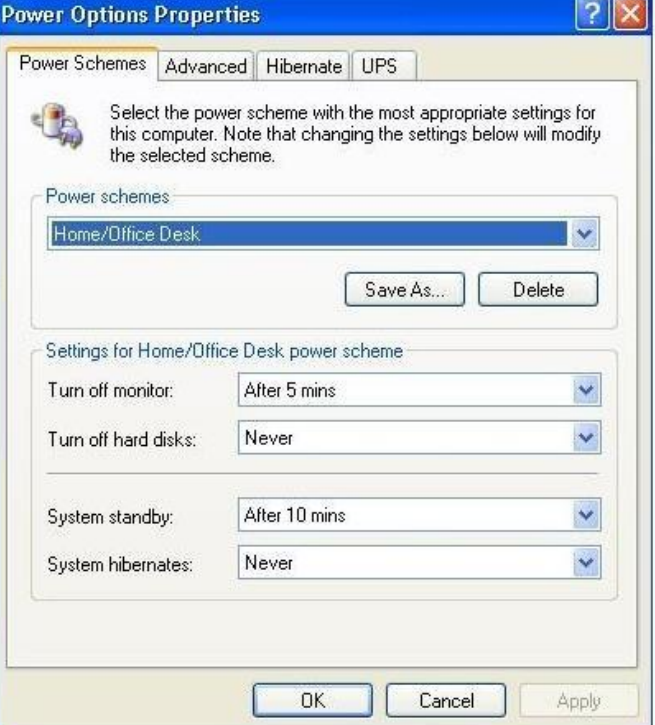

**Task 7:** Click "System Hibernates" if you want to have your computer hibernate (or "sleep") after a certain length of time.

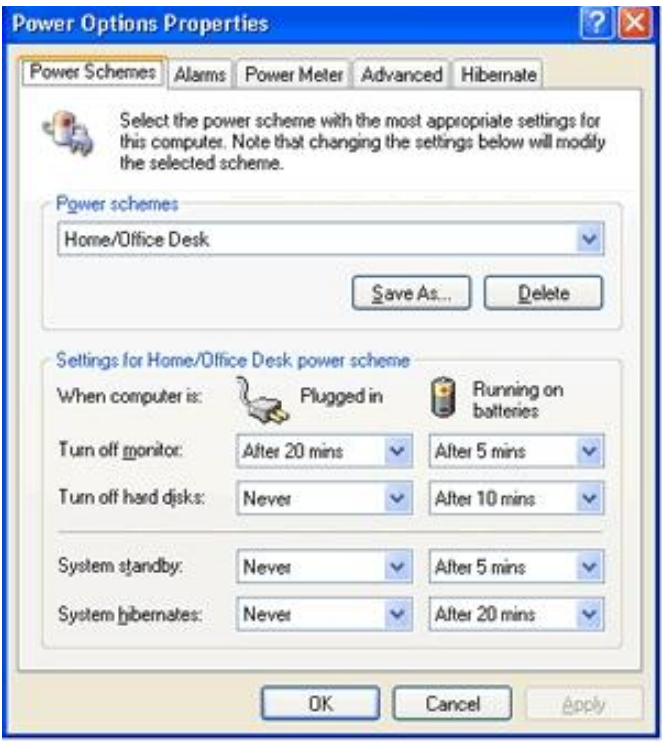

**Task 8:** Click "OK" to save all of your choices.

**Task Title:** Changing Power Settings on a Computer

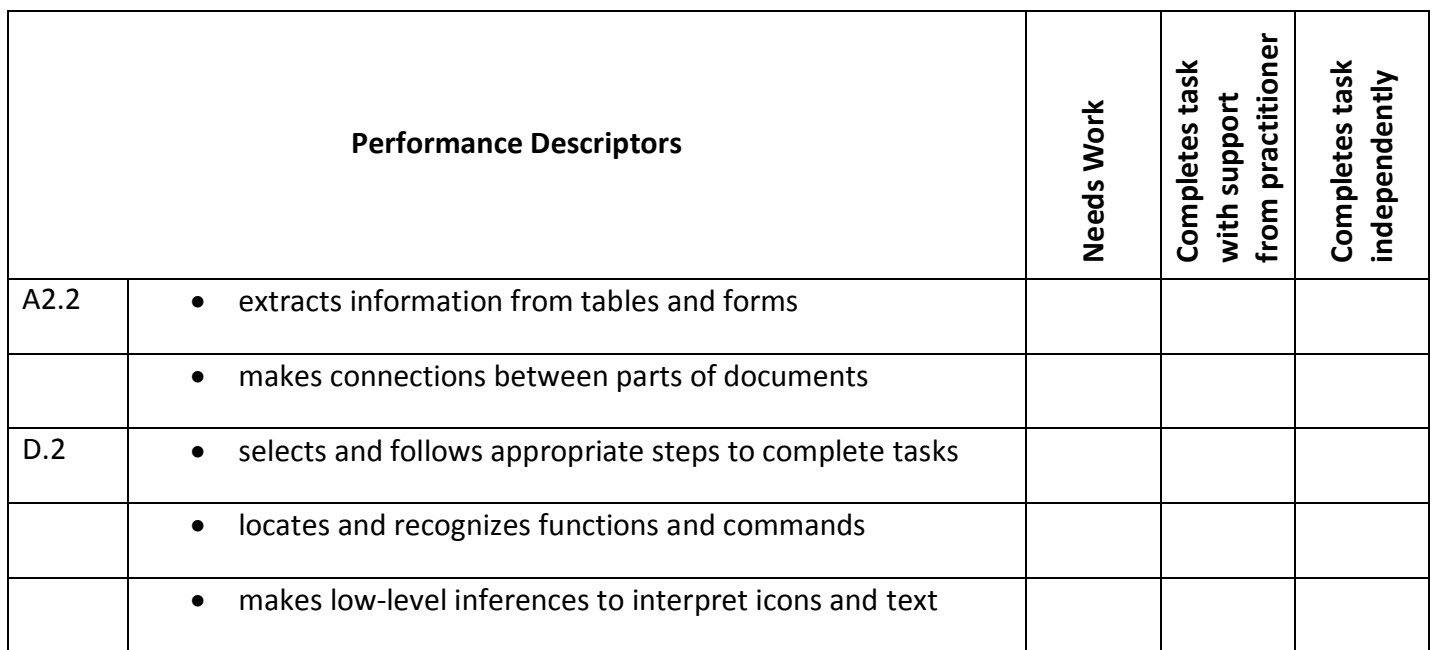

**\_\_\_\_\_\_\_\_\_\_\_\_\_\_\_\_\_\_\_\_\_\_\_\_\_\_\_\_ \_\_\_\_\_\_\_\_\_\_\_\_\_\_\_\_\_\_\_\_\_\_\_\_\_**

This task: was successfully completed\_\_\_ needs to be tried again\_\_\_

**Learner Comments**

**Instructor (print) Learner Signature**